# **TYPO3 Version 11.2 - What's New** Résumé des nouvelles fonctionnalités, changements et améliorations

Traduit par : Pierrick Caillon

18/May/2021 Creative Commons BY-NC-SA 3.0

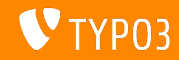

## <span id="page-1-0"></span>**[TYPO3 Version 11.2 - What's New](#page-1-0)**

**Sommaire**

[Introduction](#page-2-0)

[Interface Utilisateur Backend](#page-10-0)

Changements pour les intégrateurs et développeurs

Fonctions dépréciées/retirées

[Divers](#page-34-0)

[Sources et Auteurs](#page-38-0)

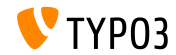

# <span id="page-2-0"></span>Introduction **Les faits**

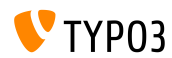

TYPO3 Version 11.2 - What's New

**TYPO3 Version 11.2 - Les faits**

- Livraison : 4 mai 2021
- Type de livraison : Sprint Release

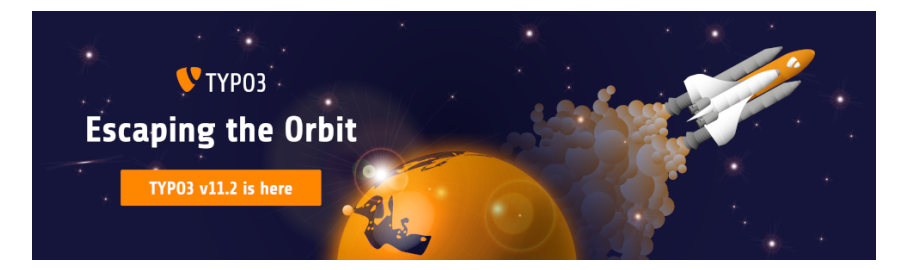

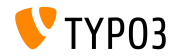

TYPO3 Version 11.2 - What's New

## **En RÈsumÈ**

La performance et l'efficacité ne sont pas seulement des attributs importants pour les vols spatiaux. Cette nouvelle itération de la série TYPO3 v11 inclus des améliorations rendant l'usage du backend rapide comme l'éclair et plaisant.

TYPO3 version 11.2 est la troisième itération sur la route vers la version LTS (support long-terme) en 2021.

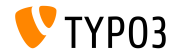

**Prérequis systèmes** 

- $\blacksquare$  Version de PHP  $\cdot$  7.4+
- Configuration PHP :  $\mathbb{R}^n$ 
	- memory\_limit >= 256M
	- max\_execution\_time >= 240s
	- max\_input\_vars >= 1500
	- L'option de compilation --disable-ipv6 NE doit PAS être utilisée
- La majorité des serveurs de base de données supportés par **Doctrine DBAL** fonctionnent avec TYPO3. Les moteurs testés sont par exemple :

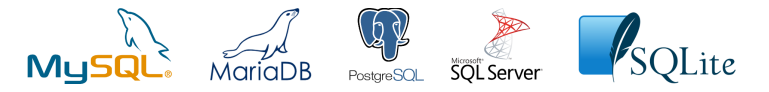

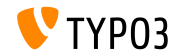

**Chronologie des dÈveloppements, mises ‡ jour et maintenances**

## **TYPO3 v11**

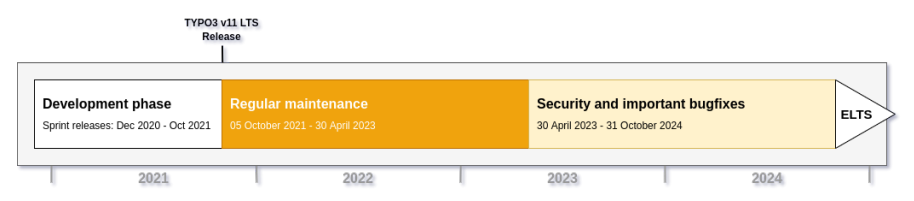

## Support long-terme étendu (ELTS)

[TYPO3 GmbH](https://typo3.com) propose des options de support pour TYPO3 v11 LTS même après le 31 octobre 2024, pour 2 ans supplémentaires maximum.

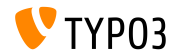

**Feuille de route TYPO3 v11**

Dates de sortie et objectifs principaux :

- $\blacksquare$  v11.0 22/Déc./2020 Nouveaux prérequis et changements bloquants
- v11.1 23/Fév./2021 Authentification multi-facteurs
- v11.2 04/Mai /2021 Liens de partage pour le backend TYPO3
- v11.3 13/Jui./2021 (à déterminer)
- $\blacksquare$  v11.4 07/Sep./2021 Gèle des fonctionnalités
- $\blacksquare$  v11.5 05/Oct./2021 Livraison LTS (support à long terme)

<https://typo3.org/cms/roadmap>

```
https://typo3.org/article/a-first-glimpse-of-typo3-v11
```
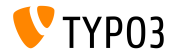

**Installation**

**Procédure officielle classique d'installation sous Linux/Mac OS X** (DocumentRoot considéré /var/www/site/htdocs):

\$ cd /var/www/site \$ wget --content-disposition get.typo3.org/11.2 \$ tar xzf typo3\_src-11.2.0.tar.gz \$ cd htdocs  $\text{\$}$  ln -s ../typo3 src-11.2.0 typo3 src \$ ln -s typo3\_src/index.php \$ ln -s typo3\_src/typo3  $$$  touch FIRST INSTALL

 $\blacksquare$  Voir le Guide d'installation et mise à jour (en) pour les détails dans le cas des systèmes Microsoft Windows.

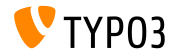

**Installation avec composer**

- **Installation avec [PHP Composer](https://getcomposer.org) sous Linux, Mac OS X et Windows 10 :** 
	- \$ cd /var/www/site/
	- \$ composer create-project typo3/cms-base-distribution:^11 typo3v11
- Vous pouvez aussi créer votre ficher composer.json sur mesure et exécuter :
	- \$ composer install
- $\blacksquare$  L'outils en ligne [Composer Helper \(en\)](https://get.typo3.org/misc/composer/helper) aide la sélection des paquets.
- Plus de détails disponibles dans le Guide d'installation et mise à jour [\(en\).](https://docs.typo3.org/m/typo3/guide-installation/master/en-us/)
- Utiliser composer est la méthode d'installation recommandée

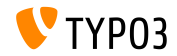

# <span id="page-10-0"></span>Chapitre 1 : **Interface Utilisateur Backend**

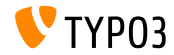

TYPO3 Version 11.2 - What's New

## **[Interface Utilisateur Backend](#page-10-0)**

Arborescence de pages et fichiers dans le sélecteur **d'enregistrement**

Le sÈlecteur d'enregistrement (aussi connu comme *Element Browser* ou *Link* Browser) utilise l'arborescence de pages et de fichiers basée sur SVG.

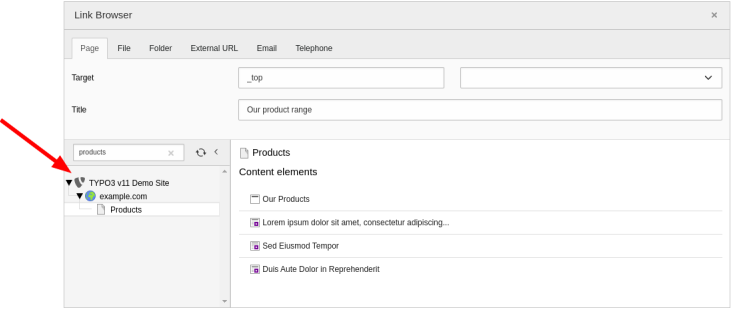

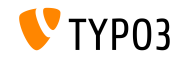

### **Navigation redimensionnable**

Les utilisateurs Backend bénéficient de toutes les fonctionnalités comme le ltrage, le repliage et le redimensionnement qui sont disponibles dans toutes les boîtes de dialogue.

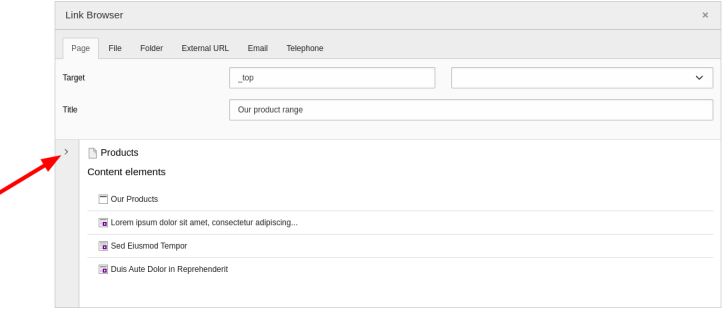

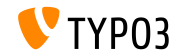

## **[Interface Utilisateur Backend](#page-10-0)**

### **Liens directs dans le Backend (1)**

Les liens directs sont possibles dans le backend TYPO3. Ceci permet aux usagers de partager des liens avec les autres et rend le travail dans le backend plus efficace.

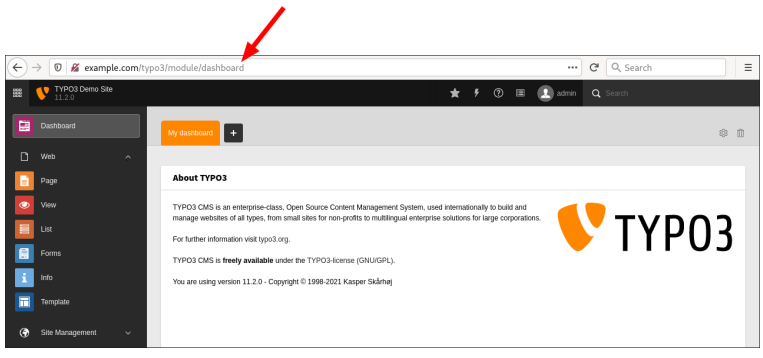

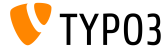

**Liens directs dans le Backend (2)**

Quelques exemples de liens directs :

 $\blacksquare$  (Pré)visualisation de page (ID=123) :

https://example.com/typo3/module/web/ViewpageView?id=123

 $\blacksquare$  Édition de la configuration de site :

https://example.com/typo3/module/site/configuration?action=edit

- $\blacksquare$  Édition d'un élément de contenu (ID=42) : https://example.com/typo3/record/edit?edit[tt\_content][42]=edit
- $\blacksquare$  Ouverture du module « Utilisateurs Backend » :

https://example.com/typo3/module/system/BeuserTxBeuser

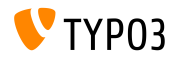

# Chapitre 2 :

# <span id="page-15-0"></span>**Changements pour les intégrateurs et dÈveloppeurs**

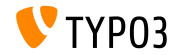

TYPO3 Version 11.2 - What's New

Arborescence de pages et fichiers dans le sélecteur **d'enregistrement**

La même technologie utilisée pour l'arborescence des pages et des fichiers est implémentée dans les fenêtre modales du backend :

## **SÈlecteur d'enregistrement**

(i.e. sÈlection une cible de raccourcis ou une page de stockage de plugin)

## **SÈlecteur de chier**

(i.e. sélection d'un fichier pour une référence de fichier FAL en IRRE)

## **SÈlecteur de lien**

(i.e. sélection d'un lien vers une page, un élément de contenu, un fichier, un dossier, ou un enregistrement personnalisé comme une actualité liée)

 $\blacksquare$  Les options TSconfig existantes restent fonctionnelles, par exemple :

- options.pageTree.altElementBrowserMountPoints
- options.folderTree.altElementBrowserMountPoints

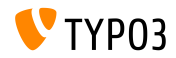

Langues système

- Les langues système sont utilisé pour la localisation des formats dates et de monnaies dans l'ensemble du système
- TYPO3 liste l'ensemble des langues disponibles dans la conguration de site :

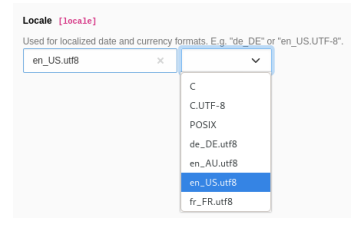

Les intégrateurs peuvent facilement sélectionner la bonne option pour chaque langue

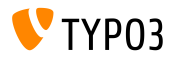

#### **MFA pour les mainteneurs systËme**

 $\blacksquare$  Une option est ajoutée pour demander la mise en place de l'authentification multi-facteurs aux utilisateurs définis comme mainteneurs système lorsqu'activée

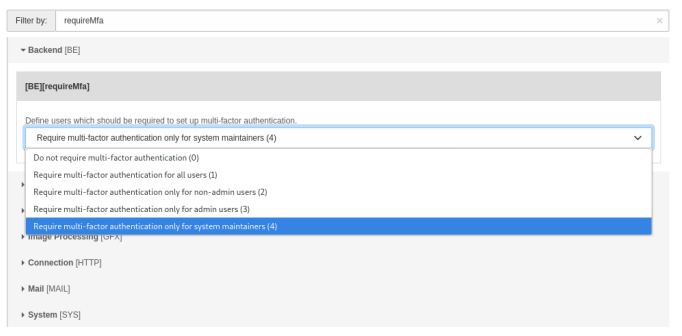

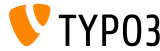

### **Nouveau type TCA language**

- $\blacksquare$  Le type TCA language est ajouté
- Il affiche les langues disponibles dans le contexte actuel
- $\blacksquare$  Le champ succède aux options "foreign\_table=sys\_language" et "special=languages"
- Voir le [journal des changements](https://docs.typo3.org/c/typo3/cms-core/master/en-us/Changelog/master/Feature-57082-NewTCATypeLanguage.html) pour plus de détails et les notes de migration

#### **< TYPO3 v11.2**

#### **>= TYPO3 v11.2**

```
'config' => \lceil'type' => 'select',
  'renderType' => 'selectSingle',
  'foreign_table' => 'sys_language',
  'items' => \lceil ... \rceil,
  'default' => 0
]
                                                  'config' => \lceil'type' => 'language'
                                                  ]
```
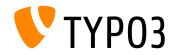

## **Description TCA (1)**

Depuis TYPO3 v9, tout champ TCA peut avoir une description à côté de  $\mathbb{R}^n$ son libellé Par exemple :

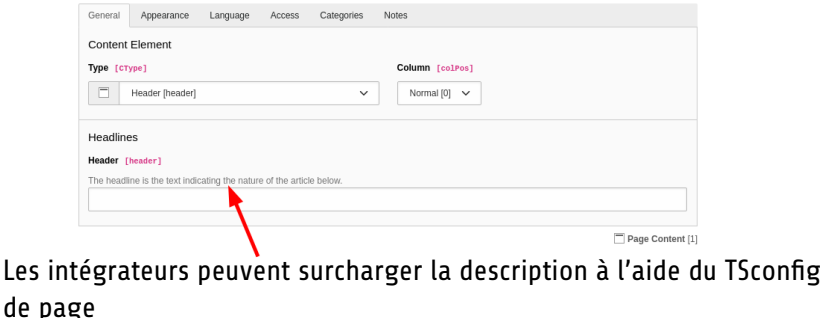

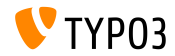

## **Description TCA (2)**

- $\blacksquare$  L'option permet aussi de définir une description pour un champ qui ne fournit pas déjà de description TCA
- Exemple  $1 -$  définir/surcharger une description :

TCEFORM.<table>.<field>.description = <text> TCEFORM.tt\_content.header.description = The headline is the text...

Exemple  $2$  - on fonction du type d'enregistrement :

TCEFORM.<table>.<field>.types.<type>.description = Description for <type>

Exemple  $3$  - avec un fichier de langue :

TCEFORM.tt\_content.header.description = LLL:EXT:my\_ext/Resources/Private/ Language/locallang.xlf:description

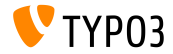

**DÈsactiver les balises hreflang et canonical**

■ Sous certaines circonstances, les intégrateurs souhaitent désactiver les balises hreflang et canonical utilisées dans les liens :

```
<link rel="alternate" hreflang="de" href="..." />
<link rel="canonical" href="..." />
```
 $\blacksquare$  La désactivation est possible page par page à l'aide de TypoScript

```
■ Exemples :
```

```
# Disable hreflang attributes:
config.disableHrefLang = 1
```

```
# Disable canonical URLs:
config.disableCanonical = 1
```
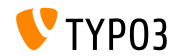

**Identiant des groupes de l'utilisateur dans les conditions**

- $\blacksquare$  Les identifiants de groupe utilisateur suivants sont disponibles en TypoScript :
	- **De l'utilisateur backend** authentifié (sous backend.user.userGroupIds en frontend et backend)
	- **De l'utilisateur frontend** authentifié (sous frontend.user.userGroupIds en frontend)
- Les intégrateurs peuvent alors utiliser les conditions TypoScript avec la syntaxe d'expression Symfony pour résoudre les groupes d'utilisateur

## Exemples :

- [4 in frontend.user.userGroupIds]
- [2 in backend.user.userGroupIds]

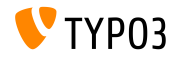

**Mise en cache page d'erreur**

- Le contenu des pages d'erreur 404 ("page not found") est mis en cache dans le cache des pages de TYPO3.
- $\blacksquare$  Il est avisé aux intégrateurs et administrateurs de ne pas inclure d'information sensible comme le nom d'utilisateur d'un utilisateur frontend authentifié.
- Dans le cas où la page d'erreur affiche du contenu dynamique, nous recommandons d'implémenter un gestionnaire d'erreur PHP personnalisÈ.

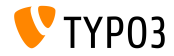

**Événement PSR-14 à l'import d'une configuration de site** 

- $\blacksquare$  Les extensions (paquets de site et « distributions ») peuvent fournir des configurations de site
- $\blacksquare$  Ces configurations sont déployées lorsque l'extension est installée
- $\blacksquare$  Un événement PSR-14 est déclenché lorsque la configuration de site est importée :

\TYPO3\CMS\Extensionmanager\Event\ AfterExtensionSiteFilesHaveBeenImportedEvent

■ Ceci permet au code d'accéder aux détails de la nouvelle configuration de site

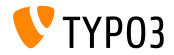

**Objet dossier FAL**

- U'objet FAL TYP03\CMS\Core\Resource\Folder contient la méthode getFile()
- Cette fonction fournis un moyen pratique de récupérer un fichier
- Exemple : **Ancienne approche** (toujours possible)

\$folder->getStorage()->getFileInFolder("filename.ext", \$folder)

### **Nouvelle mÈthode** (disponible depuis TYPO3 v11.2)

```
$folder->getFile("filename.ext")
```
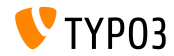

**ViewHelper** *Hidden*

- L'argument respectSubmittedDataValue est ajouté au ViewHelper *Hidden*
- Cet argument contrôle l'usage des valeurs soumises précédemment pour le champ associé
- Les cas d'usage typiques sont les sous-requêtes, lorsqu'Extbase traite une ForwardResponse
- Exemple :

```
<f:form.hidden
 property="hiddenProperty"
 value="{form.hiddenProperty}"
 respectSubmittedDataValue="false" />
```
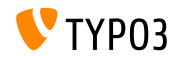

# <span id="page-28-0"></span>Chapitre 3 : Fonctions dépréciées/retirées

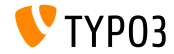

TYPO3 Version 11.2 - What's New

# **Fonctions dépréciées/retirées**

## **PropriÈtÈs de TypoScriptParser**

- Les propriétés suivantes relatives à l'analyseur TypoScript sont  $\blacksquare$ marquées dépréciées :
	- TYPO3\CMS\Core\TypoScript\Parser\TypoScriptParser->breakPointLN
	- TYPO3\CMS\Core\TypoScript\Parser\TypoScriptParser->parentObject
	- TYPO3\CMS\Core\TypoScript\TemplateService->ext\_constants\_BRP
	- TYPO3\CMS\Core\TypoScript\TemplateService->ext\_config\_BRP

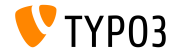

**PropriÈtÈ special de TCA type=select**

- **La propriété special du TCA type=select est marquée dépréciée**
- $\blacksquare$  Les développeurs sont avisés d'utiliser itemsProcFunc à la place :

```
'config' => [
  'type' => 'select',
 // 'special' => 'tables',
  'itemsProcFunc' => MyExtension::class . '->method',
  ...
]
```
■ Plus d'informations à propos de itemsProcFunc peuvent être trouvées dans la [documentation](https://docs.typo3.org/m/typo3/reference-tca/master/en-us/ColumnsConfig/CommonProperties/ItemsProcFunc.html)

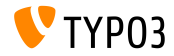

**Ancien cadre de navigation arborescente**

- Les modules Backend qui utilisent l'ancienne option d'enregistrement file navframe est marquée **dépréciée**
- Il est conseillé aux développeurs d'extension de mettre à jour leur code dans ext tables.php.

```
\TYPO3\CMS\Core\Utility\ExtensionManagementUtility::addModule(
  ...
  [
    // previously: 'navigationFrameModule' => 'file_navframe',
    'navigationComponentId' => 'TYPO3/CMS/Backend/Tree/FileStorageTreeContainer',
    ...
  ]
);
```
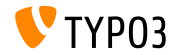

# **Fonctions dépréciées/retirées**

**Gestion des changement JavaScript de FormEngine**

- $\blacksquare$  La fonction JavaScript TBE\_EDITOR.fieldChanged() est marquée **dÈprÈciÈe**
- Option de migration :

```
// Previous invocation
TBE_EDITOR.fieldChanged('table', 'field_name', 42);
// Migrate to event-based handling
document
  .querySelector('[name="data[table][field_name][42]"]')
  .dispatchEvent(new Event('change', {bubbles: true, cancelable: true}));
```
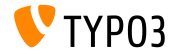

**DÈprÈciation de Hook**

■ Le hook suivant est marqué **déprécié** :

t3lib/class.t3lib\_parsehtml\_proc.php:transformation

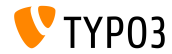

# <span id="page-34-0"></span>Chapitre 4 : **Divers**

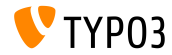

TYPO3 Version 11.2 - What's New

## **[Divers](#page-34-0)**

**Langue utilisateur Backend**

- $\blacksquare$  La langue préférée de l'utilisateur Backend est enregistrée en base dans be\_users.lang même quand l'utilisateur modifie la langue
- Précédemment, l'information de langue était seulement enregistrée dans ce champ initialement puis transféré dans sa configuration user->uc[lang]
- $\blacksquare$  Un assistant de mise à jour migre les valeurs existantes de  $\sf uc$  dans le champ de la base de données
- L'entrée uc est gardée synchronisée pour la compatibilité

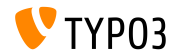

## **[Divers](#page-34-0)**

**XLIFF Version 1.2**

- Les fichiers de langue du cœur de TYPO3 utilisent XLIFF version 1.2
- $\blacksquare$  Le schéma de validation peut ainsi être utilisé
- Examples identifiants de fichier XLIFF spécifiques à TYPO3  $t3$ : id sont retirés
- Exemple :

#### **< TYPO3 v11.2**

```
<?xml version="1.0" encoding="UTF-8"?>
<xliff version="1.0" xmlns:t3="http://typo3.org/schemas/xliff">
 <file t3:id="1521629231" source-language="en" ... >
  ...
```
#### **>= TYPO3 v11.2**

```
<?xml version="1.0" encoding="UTF-8"?>
<xliff version="1.2" xmlns="urn:oasis:names:tc:xliff:document:1.2">
 <file source-language="en" ... >
  ...
```
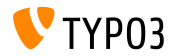

## **[Divers](#page-34-0)**

Mise à jour de paquets/bibliothèques

- $\blacksquare$  Les paquets et bibliothèques suivants sont mis à jour :
	- $K$ Fditor de la version 4.15.0 à 4.16.0
	- [Bootstrap](https://getbootstrap.com/) v5 de beta-2 à beta-3
- $\blacksquare$  La compatibilité avec [Doctrine DBAL](https://www.doctrine-project.org/projects/dbal.html) version 2.13 est ajoutée

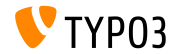

# <span id="page-38-0"></span>Chapitre 5 : **Sources et Auteurs**

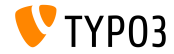

TYPO3 Version 11.2 - What's New

## **[Sources et Auteurs](#page-38-0)**

#### **Sources**

### Actualités TYPO3 :

■ <https://typo3.org/project/news/>

### **Informations des livraisons :**

- [https://get.typo3.org/release-notes/11.x/TYPO3\\_CMS\\_11.2.0](https://get.typo3.org/release-notes/11.x/TYPO3_CMS_11.2.0)
- TYP03 v11 ChangeLog
- typo3/sysext/core/Documentation/Changelog/11.2/\*

## **Suivi des anomalies TYPO3 :**

■ <https://forge.typo3.org/projects/typo3cms-core>

### **DÈpÙts Git de TYPO3 et Fluid :**

- <https://git.typo3.org/Packages/TYPO3.CMS.git>
- https://github.com/TYP03/Fluid

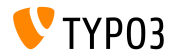

## **[Sources et Auteurs](#page-38-0)**

#### **Diapositives TYPO3 CMS What's New et traductions :**

Pierrick Caillon, Richard Haeser, Jigal van Hemert, Henrietta Kucsovan, Corina Miron, Sinisa Mitrovic, Michael Schams, and Roberto Torresani

<https://typo3.org/help/documentation/whats-new/>

Sous licence Creative Commons BY-NC-SA 3.0

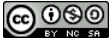

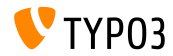

TYPO3 Version 11.2 - What's New